# **TP awesome installation testing**

- Objet : TP de migration de gnome stable à awesome testing
- Niveau requis : [avisé](http://debian-facile.org/tag:avise?do=showtag&tag=avis%C3%A9)
- Commentaires : Migration depuis gnome stable à awesome testing.
- Débutant, à savoir : [Utiliser GNU/Linux en ligne de commande, tout commence là !.](http://debian-facile.org/doc:systeme:commandes:le_debianiste_qui_papillonne)  $\ddot{\mathbf{\Theta}}$
- Suivi :
- [obsolète](http://debian-facile.org/tag:obsolete?do=showtag&tag=obsol%C3%A8te)
	- o Création par **S**smolski 27/11/2013
	- Testé par <…> le <…>
- Commentaires sur le forum : [Lien vers le forum concernant ce tuto](http://debian-facile.org/viewtopic.php?id=7897)  $1$

### **Nota :**

Contributeurs, les **Fix Me!** sont là pour vous aider, supprimez-les une fois le problème corrigé ou le champ rempli !

## **Introduction**

Pour passer de gnome3 de la stable à awesome 3.4.15 en testing, un peu de patience suffit avec les bonnes commandes que le captnfab nous confie là.

## **Supprimer gnome**

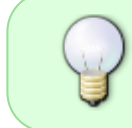

On peut très bien faire cohabiter awesome et Gnome sur le même PC en cas de besoin (cohabitation du même pc…). Il suffit de ne pas purger Gnome et de rester sur la même branche.

Voir :

[supprimer gnome avec aptitude](http://debian-facile.org/doc:environnements:gnome:gnome3.4?&#supprimer-gnome)

## **Migration**

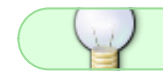

Ce paragraphe n'est pas nécessaire pour ceux qui restent en stable.

Voir là :

[Migrer de stable en testing](http://wiki.debian-facile.org/doc:migrer#migrer-stable-testing)

### **Installation awesome**

Mettre le cache à jour :

apt-get update

gdm3 est parti avec gnome, on utilise nodm maintenant. Taper :

apt-get install awesome nodm

Ajouter le navigateur iceweasel, les applis vlc et mplayer ainsi :

```
aptitude install vlc mplayer iceweasel iceweasel-l10n-fr
```
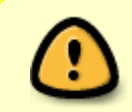

Actuellement, le 28-11-2013 l'installation de iceweasel via aptitude demande la reprise de librairies antérieures, refuser la première proposition de aptitude par la lettre n et accepter par la seconde le fera !

Cette liste des installations complémentaires n'est pas exhaustive bien sûr.

#### **Configuration de démarrage**

Supprimer le fichier .xinitrc à la racine de votre dossier personnel, si il s'y trouve bien sûr :

 $rm -f \sim / . xinitrc$ 

Créer et éditer /home/user/.xsession :

nano ~/.xsession

Et y écrire :

exec awesome

Vérifiez que vous n'avez pas un vieux fichier .xsession-errors.old, si oui supprimez-le.

Editer /etc/default/nodm :

nano /etc/default/nodm

Et modifier les lignes :

```
 NODM_ENABLED=true
 NODM_USER=lelogindetonuser
```
relancer le service :

service nodm restart

Et vous voilà sur un écran assez saumâtre en l'état. Bravo donc !

## **Utilisation de base**

#### **Menu**

Le menu est dans un clique droit sur le bureau.  $\bullet$ 

#### **Fermeture**

Pour fermer le pc :

- 1. appuyez directement sur le bouton d'arrêt de la machine même, (en général il est configuré par défaut pour) ou
- 2. tapez en root :

halt

Ce que je préfère perso, surtout si une fille regarde l'écran par-dessus mon épaule voire sur mes genoux mêmes...

### **Fichier de configuration**

Le fichier de configuration permet de configurer les éléments de awesome qui ne nous conviennent pas par défaut.

Ouvrir un terminal user et créer ce fichier :

touch ~/.XDefaults

#### **Le terminal lxterm**

Déjà, par defaut nous avons un terminal dont le lettrage blanc sur fond noir est tellement riquiqui que pour le lire il faut se coller le bout du nez sur l'écran !

Nous allons sélectionner le terminal **lxterm** par cette commande en root :

update-alternatives --config x-terminal-emulator

Et dans la liste numérotée qui se présente, écrire le numéro concernant **lxterm**.

Last update: 03/11/2016 13:28 atelier:chantier:migrer-gnome-awesome http://debian-facile.org/atelier:chantier:migrer-gnome-awesome

#### **Police**

Nous allons télécharger une police appropriée comme terminus ainsi :

aptitude install xfonts-terminus

La police téléchargée, nous allons la configurer dans le fichier . XDe faults afin qu'elle s'applique dans le terminal :

nano ~/.XDefaults

Et écrire :

#### [.XDefaults](http://debian-facile.org/_export/code/atelier:chantier:migrer-gnome-awesome?codeblock=13)

```
xterm*faceName:terminus
xterm*faceSize:13
```
Mise à jour du fichier :

xrdb ~/.XDefaults

Pour rendre cette commande permanente, nous la rajoutons à la première ligne du fichier .Xsession :

nano ~/.Xsession

[.Xsession](http://debian-facile.org/_export/code/atelier:chantier:migrer-gnome-awesome?codeblock=16)

xrdb ~/.Xsession exec awesome

Nous pouvons constater la mise à jour immédiate en ouvrant un nouveau terminal. Nous nous nous retrouvons alors avec un fond blanc et un lettrage noir utilisant la configuration rédigée dans .XDefaults.

Pour modifier le fond blanc en bleu sombre (par exemple) et le lettrage noir en gris très clair (par exemple itou !) ajouter ces lignes dans le même fichier :

[.XDefaults](http://debian-facile.org/_export/code/atelier:chantier:migrer-gnome-awesome?codeblock=17)

```
xterm*background: #1b1b33
xterm*foreground: lightgray
```
Merci **enicar** de ces précisions…

#### **Economie d'écran - Stop**

Pour supprimer l'action de l'économisateur d'écran, on édite le fichier .Xsession et on y inscrit avant la commande **exec awesome** ceci :

nano ~/.Xsession

#### [.Xsession](http://debian-facile.org/_export/code/atelier:chantier:migrer-gnome-awesome?codeblock=19)

xset -dpms

Puis on reboot le bazar.  $Et$  toc !

Palpitant, n'est-il pas ? (à suivre…)

[1\)](#page--1-0)

N'hésitez pas à y faire part de vos remarques, succès, améliorations ou échecs !

From: <http://debian-facile.org/> - **Documentation - Wiki**

Permanent link: **<http://debian-facile.org/atelier:chantier:migrer-gnome-awesome>**

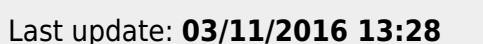